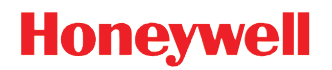

# **Dolphin™ 70e Black**

powered by Android

**Network and Security Guide**

## *Disclaimer*

Honeywell International Inc. ("HII") reserves the right to make changes in specifications and other information contained in this document without prior notice, and the reader should in all cases consult HII to determine whether any such changes have been made. The information in this publication does not represent a commitment on the part of HII.

HII shall not be liable for technical or editorial errors or omissions contained herein; nor for any damages, whether direct, special, incidental or consequential resulting from the furnishing, performance, or use of this material. HII disclaims all responsibility for the selection and use of software and/or hardware to achieve intended results.

To the extent permitted by applicable law, Honeywell disclaims all warranties whether written or oral, including any implied warranties of merchantability and fitness for a particular purpose.

This document contains proprietary information that is protected by copyright. All rights are reserved. No part of this document may be photocopied, reproduced, or translated into another language without the prior written consent of HII.

Web Address: [www.honeywellaidc.com](http://www.honeywellaidc.com)

## *Trademarks*

Android is a trademark of Google Inc.

Microsoft is either a registered trademark or registered trademark of Microsoft Corporation in the United States and/or other countries.

The Bluetooth trademarks are owned by Bluetooth SIG, Inc., U.S.A. and licensed to Honeywell.

microSD and microSDHC are trademarks or registered trademarks of SD-3C, LLC in the United States and/or other countries.

MITRE is a registered trademark of The MITRE Corporation.

Cisco and Catalyst are trademarks or registered trademarks of Cisco and/or its affiliates in the U.S. and other countries.

UNIX is a registered trademark of The Open Group.

Wi-Fi is a registered trademark of Wi-Fi Alliance.

OpenSSL is a registered trademark of The OpenSSL Software Foundation, Inc.

Other product names mentioned in this manual may be trademarks or registered trademarks of their respective companies and are the property of their respective owners.

2014 Honeywell International Inc. All rights reserved.

# **Table of Contents**

#### **Chapter 1 - Introduction**

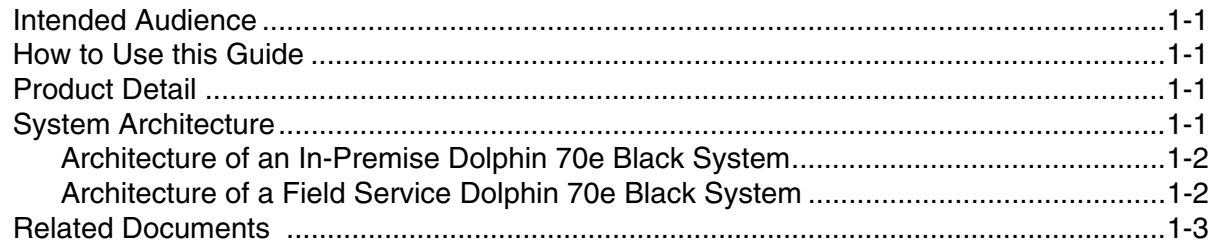

#### **Chapter 2 - Security Checklist**

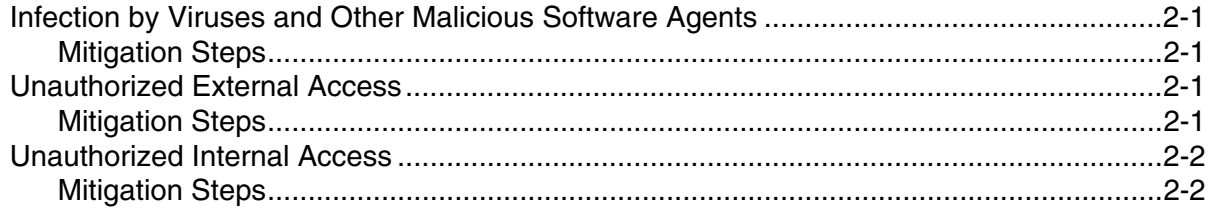

### **Chapter 3 - Developing a Security Program**

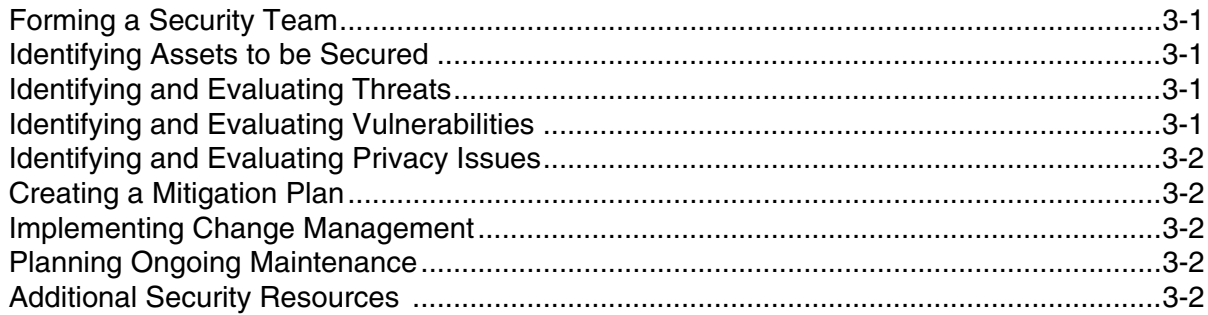

## **Chapter 4 - Disaster Recovery Planning**

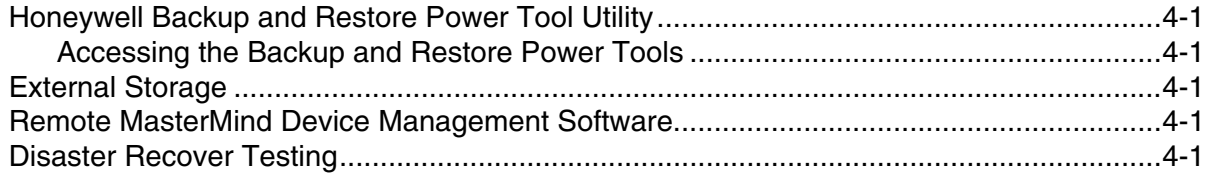

### **Chapter 5 - Security Updates and Service Packs**

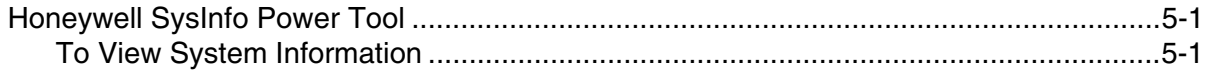

#### **Chapter 6 - Network Planning and Security**

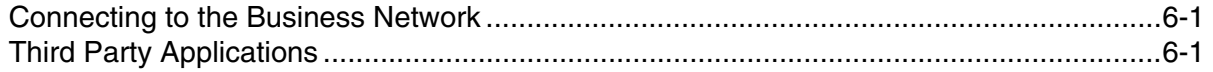

## **Chapter 7 - Securing Wireless Devices**

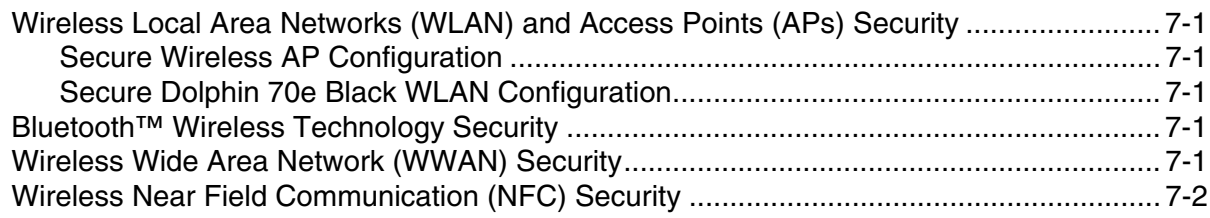

## Chapter 8 - System Monitoring

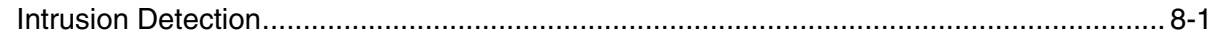

## Chapter 9 - Securing Access to the Android 4.0 Operating System

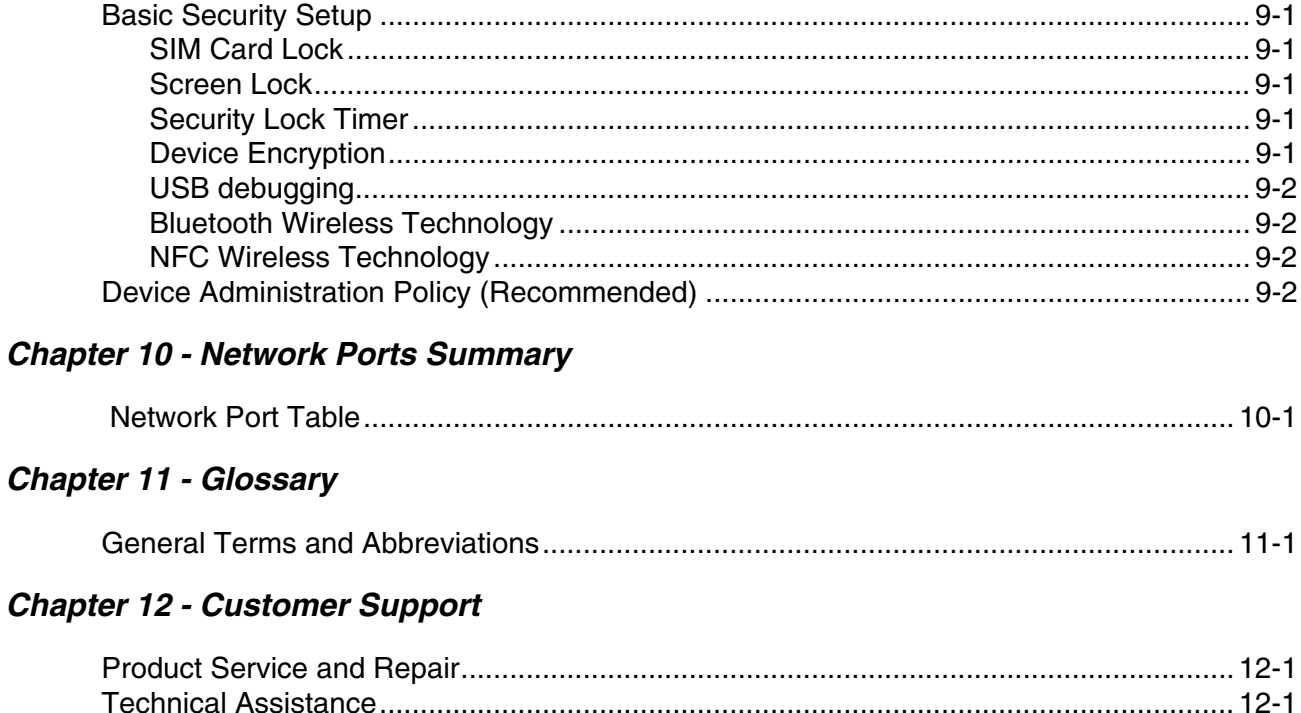

## <span id="page-4-0"></span>*Introduction*

This guide defines the security processes, both implemented and recommended by Honeywell, for using the Dolphin™ 70e Black mobile computer with Android™4.0.

## <span id="page-4-1"></span>*Intended Audience*

The target audience for this guide is the Dolphin 70e Black with Android customer organization that identifies and manages the risks associated with the use of information processing equipment. This includes, but is not limited to, Information Technology (IT). Third party organizations delivering and installing turnkey systems should also follow the guidelines in this guide. The intent of this guide is to drive the discussion between the organization using the Dolphin 70e Black with Android and the organization responsible for managing information technology risks.

A high degree of technical knowledge and familiarity in the following areas is assumed.

- Android 4.0 operating systems.
- Networking systems and concepts.
- Wireless systems.
- Security issues and concepts. In particular, the following systems need to be understood and properly setup:
	- Radius Server
	- Mobile Device Management Software (e.g., Remote MasterMind™)
	- Application Server (e.g., Web server or Terminal Emulation server)

### <span id="page-4-2"></span>*How to Use this Guide*

*Note: Dolphin 70e Black references in this guide refer to devices with Android 4.0 operating systems.*

If you have specific security concerns (e.g., virus protection or preventing unauthorized access), consult the [Security](#page-8-5)  Checklist [\(page 2-1\)](#page-8-5) or select from the topics listed below.

[Developing a Security Program, page 3-1](#page-10-5) [Disaster Recovery Planning, page 4-1](#page-14-6) [Security Updates and Service Packs, page 5-1](#page-16-3) [Securing Wireless Devices, page 7-1](#page-20-6) [System Monitoring, page 8-1](#page-22-2) [Securing Access to the Android 4.0 Operating System, page 9-1](#page-24-6) [Network Ports Summary, page 10-1](#page-28-2)

### <span id="page-4-3"></span>*Product Detail*

The Honeywell Dolphin 70e Black is a device intended for use in in-premise Automatic Data Collection (ADC) systems and for field ADC applications. In-premise systems typically exist in establishments such as distribution warehouses or retail stores. This type of system often uses terminal emulation servers or web servers to direct the Dolphin 70e Black to perform ADC operations (e.g., scanning during picking or placing of items). Field applications entail the use of the Dolphin 70e Black for field service applications and route distribution. Field service applications may use either Web applications or client applications that require different levels of connectivity to the customer servers.

## <span id="page-4-5"></span><span id="page-4-4"></span>*System Architecture*

The diagrams on [page 1-2](#page-5-1) illustrate sample architecture for in-premise and field system Dolphin 70e Black network deployments. In both examples, a firewall exists to prevent the systems from having direct access to external networks or the rest of the Business System Network (e.g., Finance or HR) and to prevent those systems from accessing the Dolphin 70e Black system.

#### <span id="page-5-2"></span><span id="page-5-0"></span>*Architecture of an In-Premise Dolphin 70e Black System*

The diagram below provides an example of in-premise system architecture that includes multiple Dolphin 70e Black with Android devices, a wireless LAN (WLAN), a mobile device management (MDM) server (e.g., Honeywell's Remote MasterMind device management software) and an application support server (e.g., web server or a terminal emulation server).

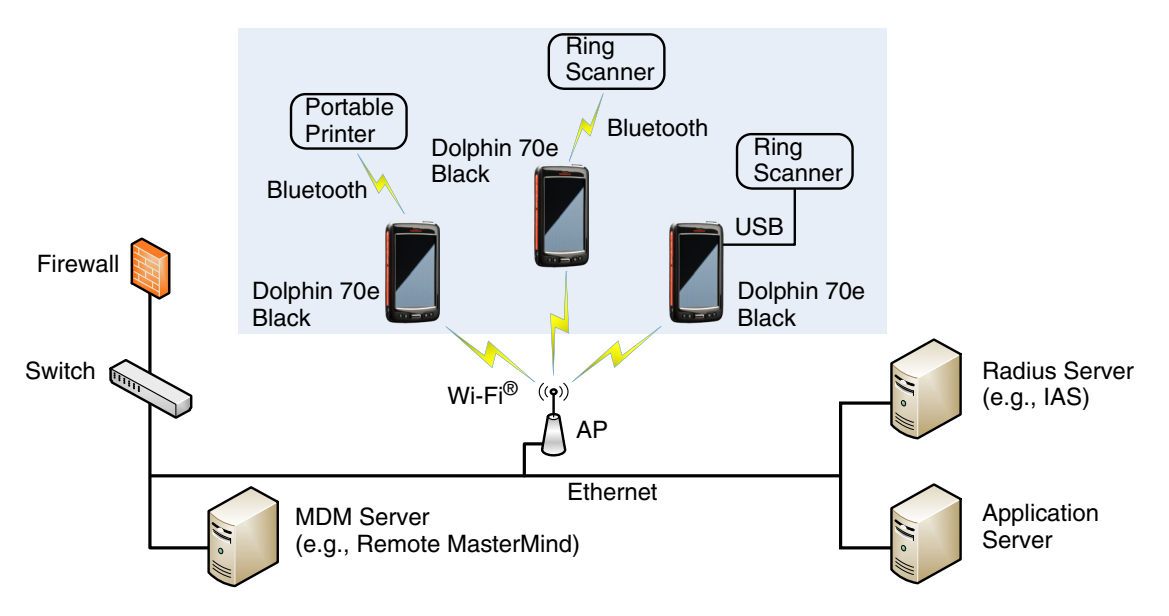

### <span id="page-5-1"></span>*Architecture of a Field Service Dolphin 70e Black System*

The diagram below provides an example of field application system architecture that includes Dolphin 70e Black with Android devices, a wireless wide area network (WWAN) (e.g., wireless phone service), and web-applications, clients, and MDM servers (e.g., Remote MasterMind device management software).

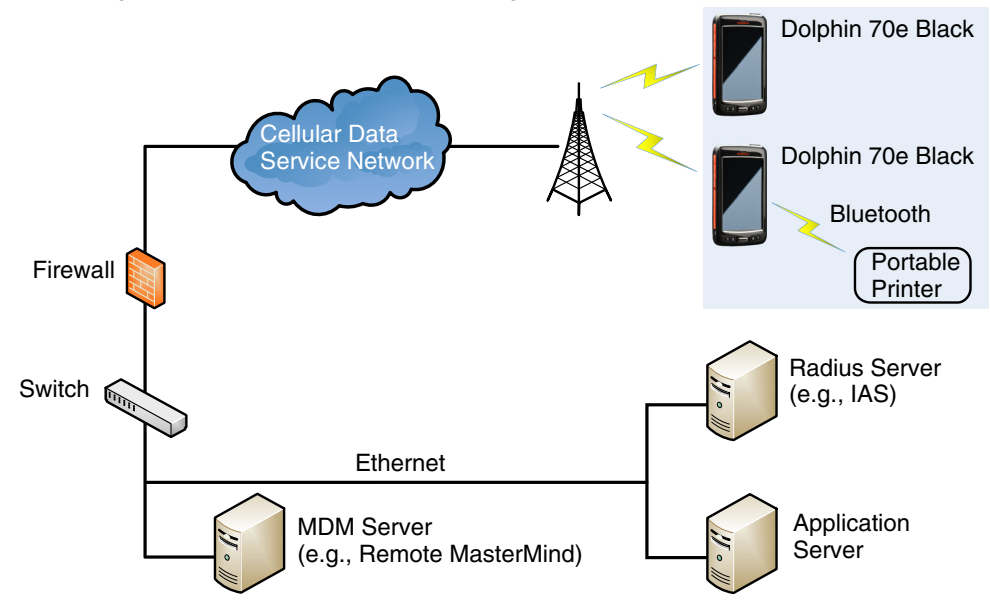

## <span id="page-6-0"></span>*Related Documents*

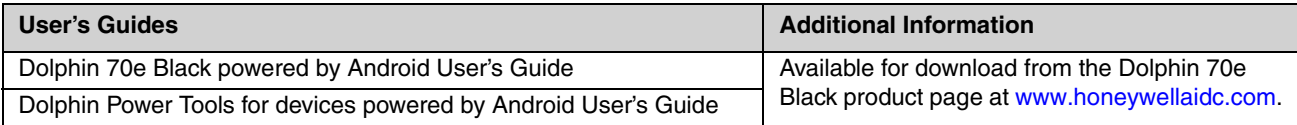

## <span id="page-8-5"></span><span id="page-8-0"></span>*Security Checklist*

This chapter identifies common security threats that may affect networks containing Dolphin 70e Black devices. You can mitigate the potential security risk to your site by following the steps listed under each threat.

#### <span id="page-8-1"></span>*Infection by Viruses and Other Malicious Software Agents*

This threat encompasses malicious software agents, for example viruses, spyware (Trojans), and worms. The intrusion of malicious software agents can result in:

- performance degradation,
- loss of system availability, and
- the capture, modification or deletion of data.

#### <span id="page-8-2"></span>*Mitigation Steps*

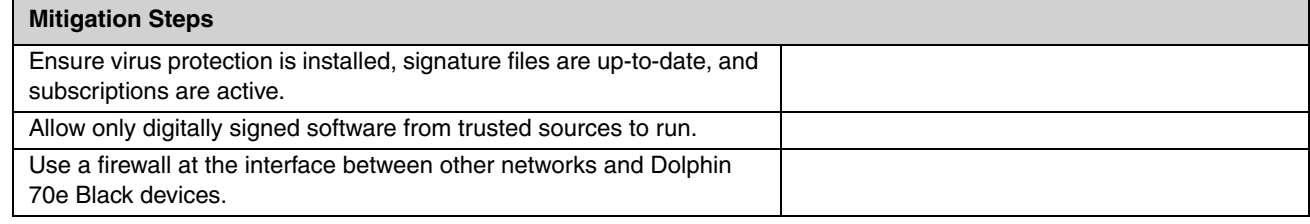

## <span id="page-8-3"></span>*Unauthorized External Access*

This threat includes intrusion into the Honeywell Dolphin 70e Black system from the business network or other external networks including the Internet.

Unauthorized external access can result in:

- loss of system availability,
- the capture, modification, or deletion of data, and
- reputation damage if the external access security breach becomes public knowledge.

#### <span id="page-8-4"></span>*Mitigation Steps*

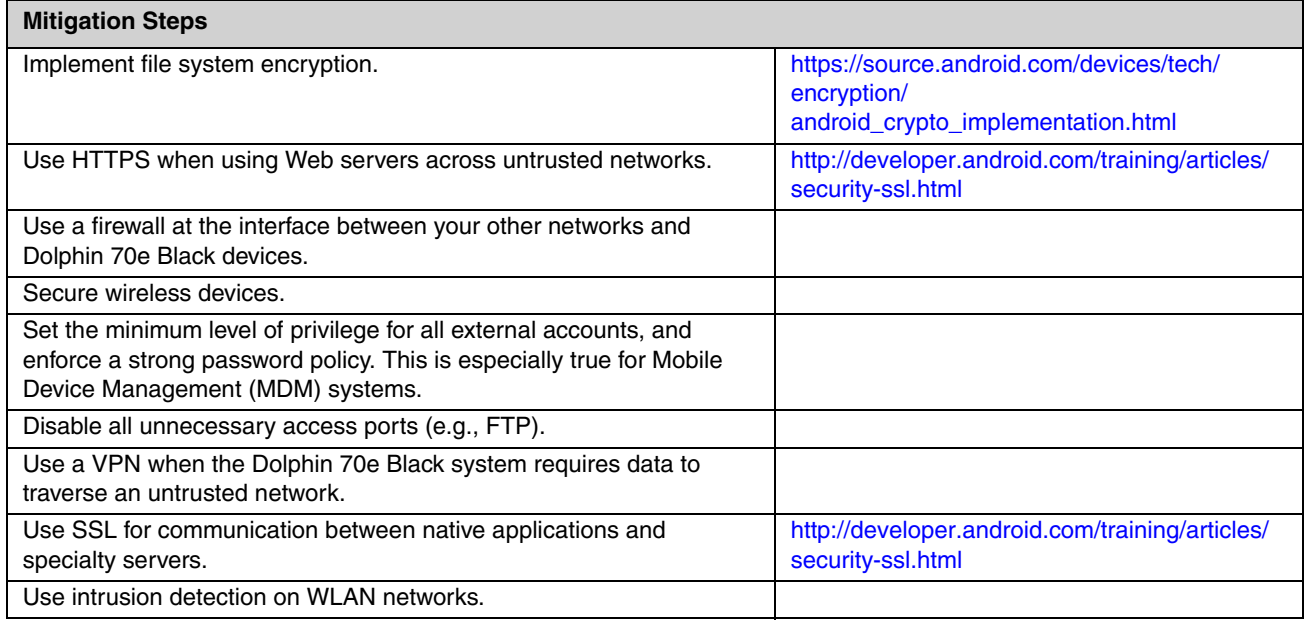

## <span id="page-9-0"></span>*Unauthorized Internal Access*

This threat encompasses unauthorized access from people or systems with direct access to a Dolphin 70e Black device. This threat is the most difficult to counter since attackers may have legitimate access to part of the system and are simply trying to exceed their permitted access.

Unauthorized internal access can result in:

- loss of system availability,
- the capture, modification, or deletion of data, and
- the theft or damage of system contents.

#### <span id="page-9-1"></span>*Mitigation Steps*

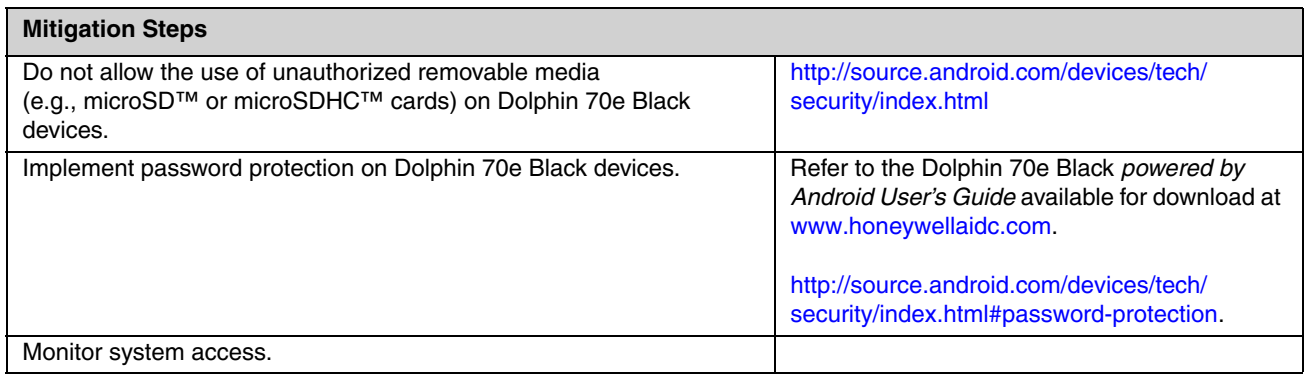

## <span id="page-10-5"></span><span id="page-10-0"></span>*Developing a Security Program*

## <span id="page-10-1"></span>*Forming a Security Team*

When forming a security team, you should:

- Define executive sponsors. It will be easier to ensure the success of security procedures if you have the backing of senior management.
	- Establish a core cross-functional security team consisting of representatives from:
		- Building or facility management (i.e., individuals responsible for running and maintaining Honeywell Dolphin 70e Black devices and infrastructure).
		- Business applications (i.e., individuals responsible for applications interfaced to the Honeywell Dolphin 70e Black system).
		- IT systems administration.
		- IT network administration.
		- IT security.

Executive sponsorship and the creation of a formal team structure is a recommendation for the security program. The remaining tasks in the development of a security program are critical to the success of the program.

## <span id="page-10-2"></span>*Identifying Assets to be Secured*

The term "assets" implies anything of value to the company. Assets may include equipment, intellectual property (e.g., historical data and algorithms), and infrastructure (e.g., network bandwidth and computing power).

When identifying assets at risk, you should consider:

- People, including your employees and the broader community to which they and your enterprise belong.
- Equipment
	- Plant equipment including network equipment (e.g., routers, switches, firewalls, and ancillary items used to build the system).
	- Computer equipment (e.g., servers, cameras and streamers).
- Network configuration information (e.g., routing tables and access control lists).
- Information stored on computing equipment (e.g., databases, and other intellectual property).
- Intangible assets (e.g., bandwidth and speed).

## <span id="page-10-3"></span>*Identifying and Evaluating Threats*

You need to consider the potential within your system for unauthorized access to resources or information through the use of a network, and the unauthorized manipulation and alteration of information on a network.

Potential threats to be considered include:

- People (e.g., malicious users inside or outside the company and uninformed employees).
- Inanimate threats
	- natural disasters (e.g., fire or flood)
	- malicious code (e.g., a virus or denial of service).

### <span id="page-10-4"></span>*Identifying and Evaluating Vulnerabilities*

Potential vulnerabilities that should be addressed in your security strategy include:

- The absence of security policies and procedures.
- Inadequate physical security.
- Gateways from the Internet to the corporation.
- Gateways between the business LAN and Dolphin 70e Black network.
- Improper management of modems.
- Out-of-date virus software.
- Out-of-date security patches or inadequate security configuration.
- Inadequate or infrequent backups.

Failure mode analysis can be used to assess the robustness of your network architecture.

## <span id="page-11-0"></span>*Identifying and Evaluating Privacy Issues*

Consider the potential for unauthorized access to personal data stored within your system. Any information considered sensitive should be protected and all access methods should be reviewed to ensure correct authorization is required.

## <span id="page-11-1"></span>*Creating a Mitigation Plan*

Create policies and procedures to protect your assets from threats. The policies and procedures should cover your networks, computer hardware and software, and Dolphin 70e Black equipment. You should also perform risk assessments to evaluate the potential impact of threats. A full inventory of your assets helps identify threats and vulnerabilities. These tasks assist you in deciding whether to ignore, mitigate, or transfer the risk.

## <span id="page-11-2"></span>*Implementing Change Management*

A formal change management procedure is vital for ensuring any modifications made to the Dolphin 70e Black network continue to meet the same security requirements as the components included in the original asset evaluation and associated risk assessment and mitigation plans.

A risk assessment should be performed on any change made to the Dolphin 70e Black and its infrastructure that could affect security, including configuration changes, the addition of network components, and the installation of software. Changes to policies and procedures might also be required.

## <span id="page-11-3"></span>*Planning Ongoing Maintenance*

Constant vigilance of your security program should involve:

- Regular monitoring of your system.
- Regular audits of your network security configuration.
- Regular security team meetings where keeping up-to-date with the latest threats and technologies for dealing with security issues are discussed.

## <span id="page-11-4"></span>*Additional Security Resources*

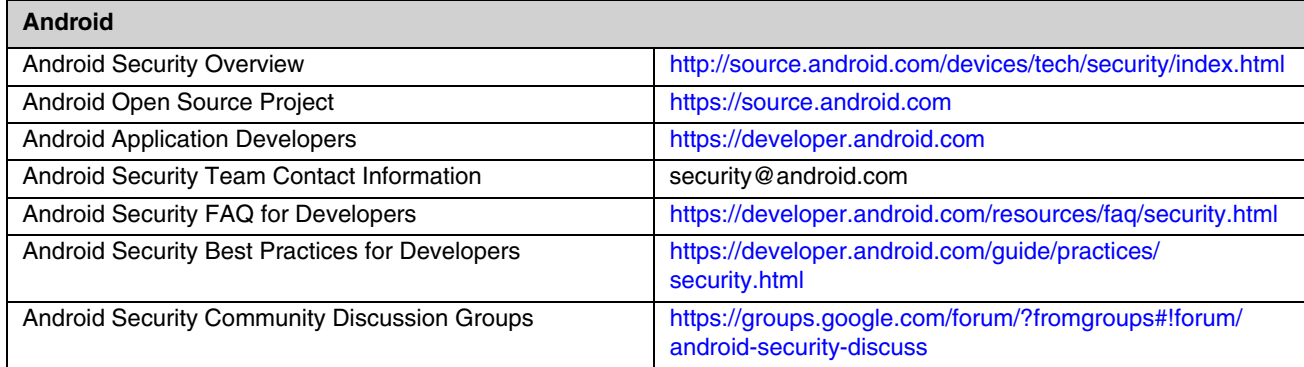

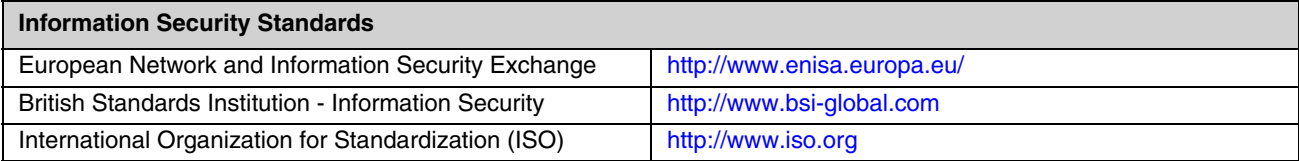

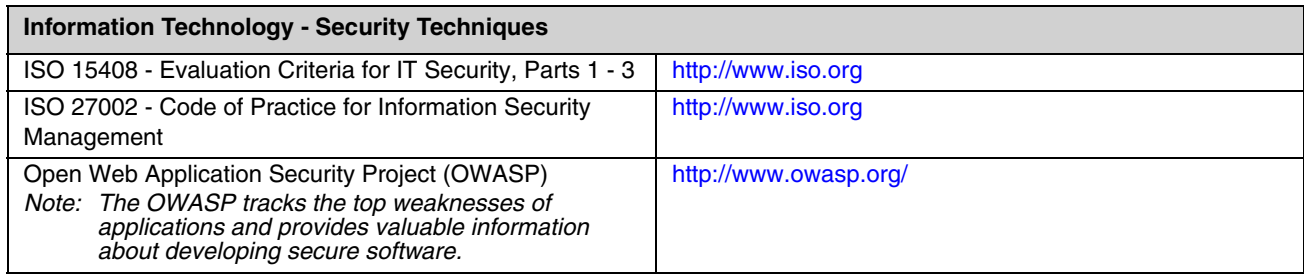

<span id="page-14-6"></span><span id="page-14-0"></span>This chapter describes the processes and tools recommended by Honeywell for the backup and restoration of the Dolphin 70e Black to standard operation if disaster recovery is required due to data loss (e.g., deletion or corruption) and/or application inaccessibility or corruption.

The following actions are recommended as part of your disaster recovery plan.

- Perform routine backups of the Dolphin 70e Black and any data located on external storage (i.e., microSD/SDHC card installed in the terminal).
- Save the backup files to a secondary location (e.g., off-site server) not on the Dolphin 70e Black or the microSD card installed in the device.

*Note: If the microSD card is encrypted, a secondary backup is not possible.*

• Perform routine disaster recovery testing.

#### <span id="page-14-7"></span><span id="page-14-1"></span>*Honeywell Backup and Restore Power Tool Utility*

The Dolphin **Backup** Power Tool provides a utility for the backup and restoration of settings and user data on the terminal. The items listed below can be included in the backup. Once a backup is created using the utility, you can restore all the items or only those items you select.

- Call Logs
- Contacts
- Messages
- System Settings
- Music Playlists
- Browser Bookmarks
- Wi-Fi<sup>®</sup> firmware configure file
- Wi-Fi daemon APP configure file

#### <span id="page-14-2"></span>*Accessing the Backup and Restore Power Tools*

From the **Home** screen, select **All apps** > **Power Tools** > **Backup** to access the *Backup and Restore* utility screen.

*Note: Refer to the Dolphin Power Tools for devices powered by Android User's Guide for detailed information on the Backup and Restore Power Tools. Product guides are available for download at [www.honeywellaidc.com.](http://www.honeywellaidc.com)*

### <span id="page-14-3"></span>*External Storage*

The Backup Power Tool does not back up data saved on the microSD card installed in the terminal. You should perform a separate backup to ensure the safety of the data located on the memory card.

Any backup files located on the microSD card or the Dolphin 70e Black device should be saved to a secondary external storage location for maximum safety in case the device is compromised. Backup files can then be used later to restore the Dolphin 70e Black.

*Note: If the microSD card is encrypted, a secondary backup is not possible.*

#### <span id="page-14-4"></span>*Remote MasterMind Device Management Software*

Create a backup of the Dolphin 70e Black and upload the backup to the Remote MasterMind server.

Configuration information, current and previous versions of software, and supporting data files should be routinely backed up. Copies of the backups should be maintained in off-site storage for greatest safety. Remote Mastermind software makes the processes of maintaining this data and restoring this data a well-controlled and feasible process.

### <span id="page-14-5"></span>*Disaster Recover Testing*

Disaster recovery plans should be tested at least once a year to confirm the current steps are valid and working as expected.

## <span id="page-16-3"></span><span id="page-16-0"></span>*Security Updates and Service Packs*

One of the common weaknesses of system management as reported by, Open Web Application Security Project (OWASP) is "not keeping software up to date." It is critical to keep the latest patches and software versions on your Dolphin 70e with Android and supporting devices in the Dolphin 70e Black network. This is especially true for software that has reported Common Vulnerabilities and Exposures (CVE). The MITRE Corporation and the National Institute of Standards and Technology (NIST) track CVEs and mark their level of criticalness. For example, when a critical vulnerability was found in the popular OpenSSL® cryptographic software in April of 2014, the TLS heartbeat read overrun (CVE-2014-0160) was tracked and marked by both organizations. A CVE such as the CVE-2014-0160 must be addressed as soon as possible.

Honeywell provides system updates for both security and feature-related purpose. If the third-party software has been installed, Honeywell recommends testing the update on a non-production system to ensure Honeywell software continues to operate correctly.

**Attention: Before installing any critical updates or making any system changes, ALWAYS back up the system. This will provide a safe and efficient recovery path if the update fails. See the [Honeywell Backup and Restore Power Tool](#page-14-7)  [Utility, page 4-1.](#page-14-7)**

#### *Additional Resources*

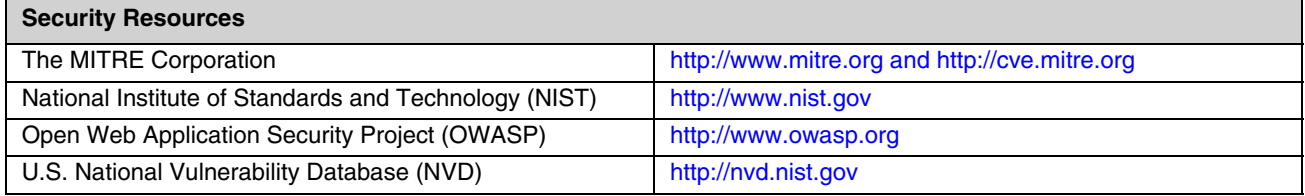

### <span id="page-16-1"></span>*Honeywell SysInfo Power Tool*

The **SysInfo** Power Tool provides a read-out of important system information including firmware versions, application versions, system parameters, service pack versions, as well as network and radio information for your Dolphin 70e Black device.

#### <span id="page-16-2"></span>*To View System Information*

From the Home screen, select **All apps** > **Power Tools**. Touch the **SysInfo** icon once. SysInfo queries the system, compiles the data and displays it on the SysInfo screen.

You cannot edit information in SysInfo. This information is gathered from the Dolphin terminal and changes only when the terminal's configuration has changed.

*Note: Refer to the Dolphin Power Tools for devices powered by Android User's Guide for detailed information on the SysInfo Power Tool. Product guides are available for download at [www.honeywellaidc.com.](http://www.honeywellaidc.com)*

# <span id="page-18-0"></span>*Network Planning and Security*

#### <span id="page-18-1"></span>*Connecting to the Business Network*

*6*

The Dolphin 70e Black network and other networks (e.g., Internet or business network) should be separated by a firewall. See [System Architecture](#page-4-5) on page [1-2.](#page-5-2)

The nature of network traffic on a Dolphin 70e Black network differs from other networks.

- The business network may have different access controls to other networks and services.
- The business network may have different change control procedures for network equipment, configuration, and software changes.
- Security and performance problems on the business network should not be allowed to affect the Dolphin 70e Black network and vice versa.

Ideally, there should be no direct communication between the Dolphin 70e Black network and the business network. However, practical considerations often mean a connection is required between these networks. The Dolphin 70e Black network may require data from the servers in the business network or business applications may need access to data from the Dolphin 70e Black network. A connection between the networks represents a significant security risk; therefore, careful consideration should be given to the system architecture design. Due to the security risk, it is strongly recommended that only a single connection is allowed and that the connection is through a firewall.

If multiple connections are required, a common practice is to create Data demilitarized zones (DMZ) where data servers that serve two different security domains are located. A DMZ is an area with some firewall protection, but is still visible to the outside world. Business network servers for Web sites, file transfers, and email are located in a DMZ. More sensitive, private services (e.g., internal company databases and intranets) are protected by additional firewalls and have all incoming access from the Internet blocked. You can also create an effective DMZ with just one firewall by setting up access control lists (ACLs) that let a subset of services be visible from the Internet.

## <span id="page-18-2"></span>*Third Party Applications*

Honeywell provides most of the applications that meet the needs of Dolphin 70e Black customer. In instances where a third party application must be added the the Dolphin 70e Black, always verify the following with the vendor:

- Secure Development Lifecycle (SDL) practices were used when writing the software.
- The proper means and security controls to mitigate any threats to the Dolphin 70e Black system are provided.

In addition, evaluate additional risks to the Dolphin 70e Black system with regard to the following:

- The SLA agreement with the vendor.
- The change in the attack surface as a result of the software.
- Additional services used by the software that may consume needed resources for the Dolphin 70e Black with Android system.

If the above precautions cannot be done, then extra care must be taken in isolating and using the software. Additional settings might be needed in firewalls, point-to-point VPNs, or similar network features, depending on the additional risks in the third party software.

*Note: Third party software should be signed by a trusted authority before installation.*

## <span id="page-20-6"></span><span id="page-20-1"></span><span id="page-20-0"></span>*Wireless Local Area Networks (WLAN) and Access Points (APs) Security*

All Dolphin 70e Black models are equipped with an 802.11a/b/g/n Wireless Local Area Network (WLAN) radio. The radio is interoperable with other 802.11a/b/g/n, Wi-Fi compliant products, including access points (APs), workstations via PC card adapters, and other wireless portable devices.

When the Dolphin 70e Black device connects through a wireless access point (AP) to an organization's server on a wired network, specific security precautions are required to mitigate the significant security risk the WLAN wireless AP connection represents for the servers and devices on the wired network.

Non-Dolphin 70e Black wireless devices (e.g., laptops and printers) should either be on a separate WLAN with different security profiles or the wireless AP should, at a minimum, support multiple service set identifiers (SSIDs). Devices on one WLAN should not be able to use the WLAN to connect to devices on another of the organization's WLANs. Isolation of different networks helps protect the Dolphin 70e Black system and the organization's other networks and devices from unauthorized access.

#### <span id="page-20-2"></span>*Secure Wireless AP Configuration*

Honeywell recommends the following when configuring a wireless AP:

- Configure a unique SSID. Do not use the default SSID.
- Disable SSID broadcast.
- Configure authentication for EAP authentication to the network. PEAP is preferred.
- Configure the RADIUS server address.
- Configure for WPA2 Enterprise.
- Change the WAP RADIUS password. Do not use the default password.
- Configure 802.1x authentication.
- Enable MAC filtering and enter the MAC addresses for all the wireless devices. This prevents any unauthorized devices from connecting to the wireless network.

For detailed configuration information refer to the setup instructions from the wireless AP supplier.

#### <span id="page-20-3"></span>*Secure Dolphin 70e Black WLAN Configuration*

Honeywell recommends the following when configuring the Dolphin 70e Black for WLANs:

- Configure the proper SSID.
- Configure 802.1x authentication.
- Configure Protected EAP authentication.
	- *Note: TLS, EAP-PEAP-TLS and EPA-PEAP-MSCHAP are supported.*
- Configure the 802.1x supplicant (client) to prompt for the password needed by EAP-PEAP/MSCHAP, EAP-TTLS/ MSCHAP.
- If EAP-TLS or EAP-PEAP-TLS are in use, a client certificate must be available on the Dolphin 70e Black device.

## <span id="page-20-4"></span>*Bluetooth™ Wireless Technology Security*

All Dolphin 70e Black models are equipped for short-range wireless communication using Bluetooth wireless technology. Follow the security recommendations and precautions listed below:

- Set the Dolphin 70e Black stack to non-discoverable.
- Set the Dolphin 70e Black stack to stop arbitrary pairings.
- On the Dolphin 70e Black, disable unused Bluetooth profiles.
- Use a strong PIN or Password.
- If possible, pair devices ONLY when in a physically secure area.

## <span id="page-20-5"></span>*Wireless Wide Area Network (WWAN) Security*

Follow the security recommendations and precautions listed below for WWAN security.

- Use HTTPS with Web applications with a locked down browser that allows access to only specified URLs. Make sure that the client is configured to validate the server certificate and uses sufficiently secure cipher suites.
- Use a secure Virtual Private Network (VPN) for remote access to the WWAN.

• Use TLS 1.2 between client applications and servers. Make sure the client is configured to validate the server certificate and uses secure crypto-suites.

## <span id="page-21-0"></span>*Wireless Near Field Communication (NFC) Security*

Specific security precautions are recommended to mitigate the potential security risk associated with exchanging data using wireless Near Field Communication (NFC) between NFC enabled Dolphin 70e Black devices and an NFC tags or other NFC enabled devices.

NFC security is based on the short range characteristic of the RF solution. In some applications, there is the potential for an attacker to utilize the Android Beam application and/or other applications to attack the Dolphin 70e Black device. For example, the Android Beam application can be used to exchange data between devices or from a tag to a device. The data exchange can include, but is not limited to, contacts, URLs, and applications. No confirmation is required on the receiving side of the connection and the Dolphin 70e Black device automatically runs the associated application. Attackers could potentially transfer a malicious URL and either trick the user into clicking it or exploit a browser bug to visit a malicious website and download malicious content.

Honeywell recommends the following security recommendations and precautions listed below:

- Disable NFC on the Dolphin 70e Black device unless it is critical to the application.
- If the application must allow NFC, it should only be enabled as needed and the user must have a means to confirm the transfer is expected. If the application transfers data between two Dolphin 70e Black devices using NFC, then the application should enable encryption of the data.

# <span id="page-22-2"></span><span id="page-22-0"></span>*System Monitoring*

The security recommendations outlined in this guide help reduce security risks but do not guarantee that an attacker may not be able to circumvent the safeguards put into place to protect network systems and devices including the Dolphin 70e Black. Early detection of an attack and/or system breach is essential to preventing further damage. The earlier a system intrusion is detected and the more evidence that is captured, the less damage is likely to occur and the greater the chances of identifying the intruder.

Providing a means to detect and document system exploits is vital. For example, the anti-virus package used should provide a method to collect logs created by the package. The logs should be available for retrieval via the package and a related console application on a server or via remote device management software, (e.g., Remote Mastermind software). Periodical collection of additional logs (e.g., VPN connection information or login access failures) should also be implemented.

## <span id="page-22-1"></span>*Intrusion Detection*

Network Intrusion Detection Systems (NIDS) can take many forms. NIDS can be a dedicated server on the same network branch, freeware software available under GNU or similar licenses (often UNIX® based), or commercial products aimed specifically at Windows systems.

The purpose of NIDS is to scan incoming network packets and look for unusual traffic or for specific malformed packets known to be associated with attacks. If anomalies are found, NIDS take action such as raising alerts or even disconnecting the computer from the network. The latter is a dangerous option that causes denial of service while preventing damage from occurring to the system (e.g., by closing network ports).

Most firewalls, switches, and routers have reporting facilities whereby they can report various levels of events, varying from debugging to emergency failure. These reports can be viewed via secure shell (SSH), collected by a central logging server, or sent via email to an administrator. For example, the Cisco® PIX firewall and Catalyst® 4500 switches can be configured to send selected levels of events to a central syslog server where further analysis can occur and significant events can be detected.

## <span id="page-24-6"></span><span id="page-24-0"></span>*Securing Access to the Android 4.0 Operating System*

An essential component of any security strategy for computers in the Dolphin 70e Black network is to secure access to the operating system. Implementing access security measures ensures:

- Only authorized users have access to the system.
- User access to files, systems, and services is limited to those necessary for the performance of their duties.
- *Note: The following link provide overview information about the security tips of the Android system: [https://developer.android.com/training/articles/security-tips.html.](https://developer.android.com/training/articles/security-tips.html)*

#### <span id="page-24-1"></span>*Basic Security Setup*

The following settings are strongly recommended for your Dolphin 70e Black device.

*Note: Refer to the Dolphin 70e Black powered by Android User's Guide, for detailed information on device settings. Product guides are available for download at [www.honeywellaidc.com.](http://www.honeywellaidc.com)*

#### <span id="page-24-2"></span>*SIM Card Lock*

Enabling a SIM card PIN prevents unauthorized individuals from using the terminal as a phone or modifying data on the SIM card. Once enabled, you must enter a PIN to unlock your SIM card each time the phone is powered on.

To access the **SIM Card Lock** settings from the **Home** screen, select **All Apps** > **Settings** > **Security** > **Set up SIM card lock**.

The recommended setting for the **SIM Card Lock** is enabled (checked) on WWAN Dolphin 70e Black models. The default setting is Off.

#### <span id="page-24-3"></span>*Screen Lock*

Enabling a screen lock prevents unauthorized persons from accessing the terminal without a password, pin, or pattern to unlock the touch screen once it has been locked.

To access the **Screen Lock** settings from the **Home** screen, select **All Apps** > **Settings** > **Security** > **Screen Lock**.

The recommended setting for the **Screen Lock** is to enable a **Password** lock. Use a strong password value (e.g., include numbers, characters, special characters, and mix character case). Each Dolphin 70e Black device should have a unique password. There are five options: None, Slide, Pattern, PIN, or Password. The default setting is Slide.

#### <span id="page-24-4"></span>*Security Lock Timer*

Once you have established a **Screen Lock**, additional settings appear under the "Screen Security" heading depending on the type of security you implemented. When a **Password** screen lock is established, you can adjust the time increment for the screen to **Automatically lock** after entering **Suspend** (sleep) mode. This feature provides added security against unauthorized persons from accessing the Dolphin 70e Black device.

The recommended setting for **Automatically l**ock is 10 minutes. The default setting is one minute.

#### <span id="page-24-5"></span>*Device Encryption*

**Encrypt phone** is an advanced security option. By encrypting all the data on your phone, you make it difficult for someone to pull readable data from the Dolphin 70e Black if the device is lost or stolen. When the phone is encrypted, you must enter a password each time you power on the device. A **Screen Lock** password must be set before utilizing device encryption.

**Warning:** You cannot reverse encryption. The only way to revert back to an unencrypted state is to perform a factory reset, which erases all of your data.

To access device encryption from the **Home** screen, select **All Apps** > **Settings** > **Security** > **Encrypt phone**.

Encrypting phone data is not recommend unless there is risk of access to local confidential data on the Dolphin 70e Black. Data is not encrypted by default on the Dolphin 70e Black.

#### <span id="page-25-0"></span>*USB debugging*

Developers use the USB debugging setting in conjunction with the Android Software Development Kit (SDK) to develop and debug apps. The recommended setting for **USB debugging** is disabled. From the **Home** screen, select **All Apps** > **Settings** > **Developer options.** Verify the box next to "**USB debugging"** is not checked to disable the option.

#### <span id="page-25-1"></span>*Bluetooth Wireless Technology*

Bluetooth wireless technology on the device should be turned off (disabled) unless needed.

From the **Home** screen, select **All Apps** > **Settings.** Verify the toggle box next to "**Bluetooth**" is set to **OFF.** 

If Bluetooth technology is enabled, the Dolphin 70e Black should only be made discoverable when absolutely necessary. The default and recommended setting is off (non-discoverable).

*Note: System bar icons at the top of the touchscreen indicate the status of the Bluetooth radio.*

#### <span id="page-25-2"></span>*NFC Wireless Technology*

NFC wireless technology on the device should be disabled unless needed. From the **Home** screen, select **All Apps** > **Settings** > **More.** Verify the box next to "**NFC"** is not checked to disable the option. The default setting is On (enabled).

*Note: NFC functionality is hardware dependent and only available on Dolphin 70e Black models ending with the letter N (e.g., 70exxN).*

## <span id="page-25-3"></span>*Device Administration Policy (Recommended)*

The following table indicates the policies for Device Administration. Android allows remote administration capable of enforcing various policies provided by the Device Administration API. Honeywell recommends the use of Remote MasterMind software or other MDM systems to manage the policies to provide the best available security. In the Recommendation column, an entry indicates recommended policy.

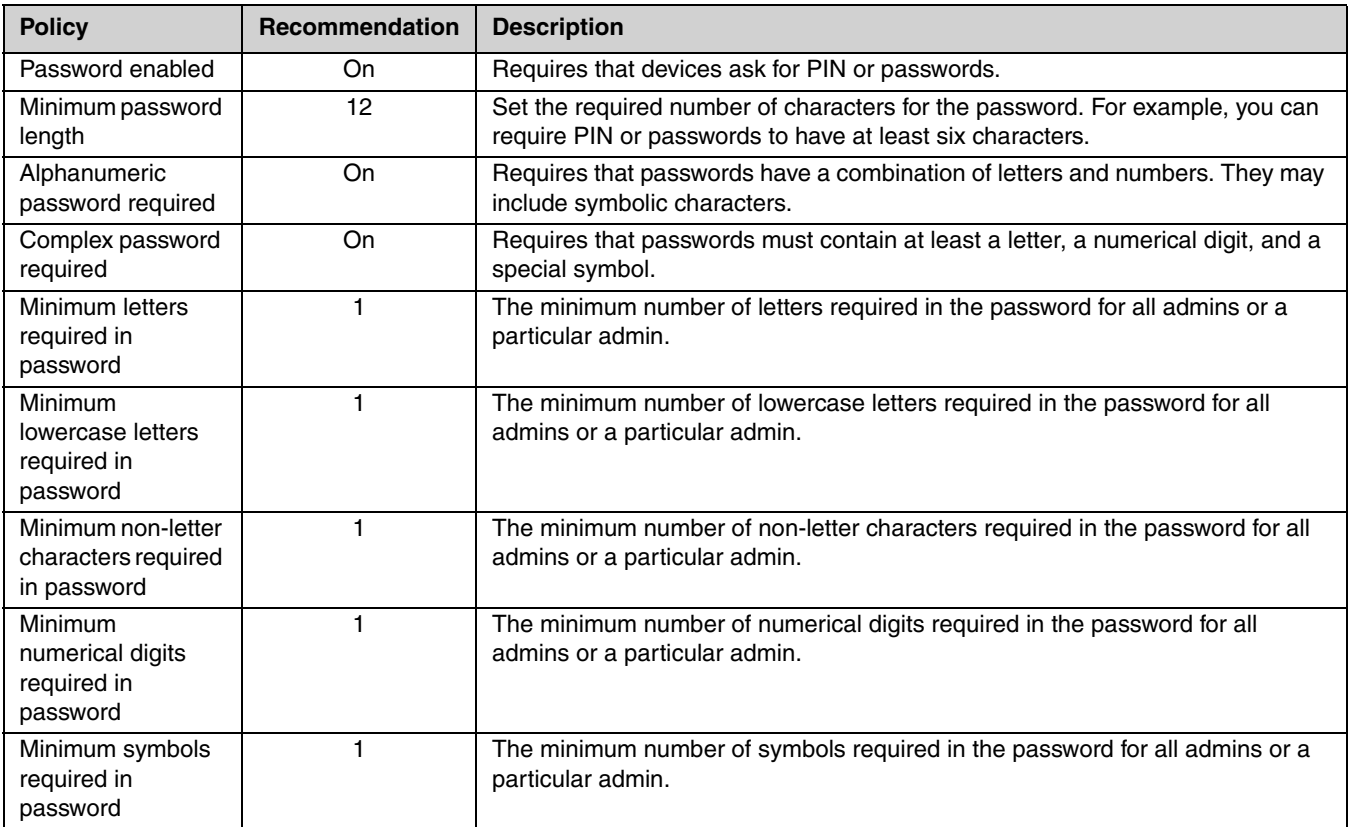

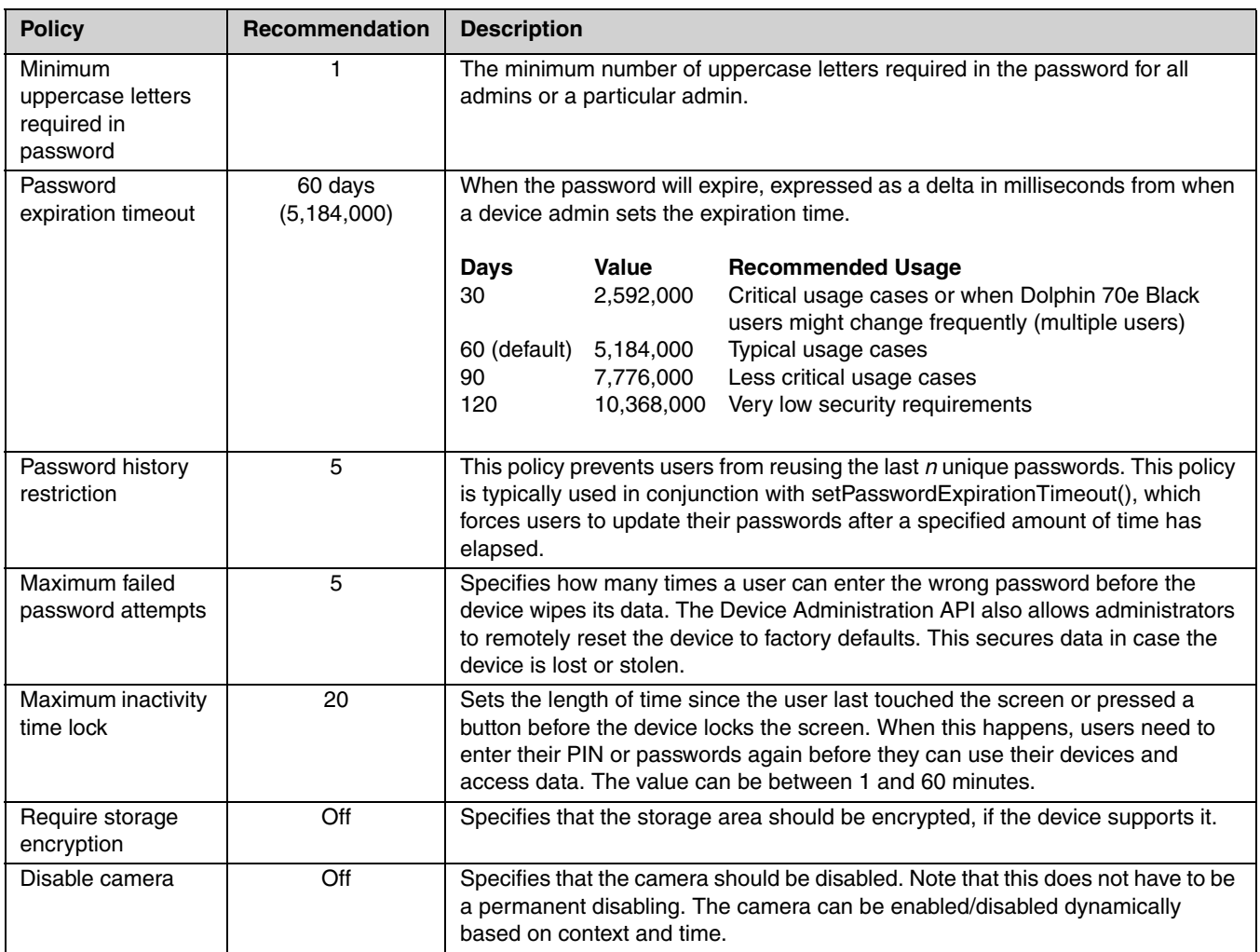

## <span id="page-28-2"></span><span id="page-28-1"></span><span id="page-28-0"></span> *Network Port Table*

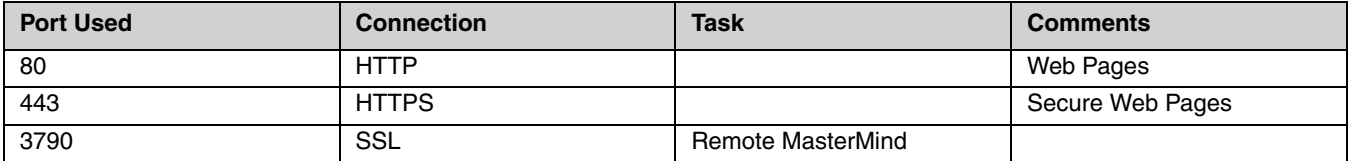

<span id="page-30-0"></span>*Glossary*

## <span id="page-30-1"></span>*General Terms and Abbreviations*

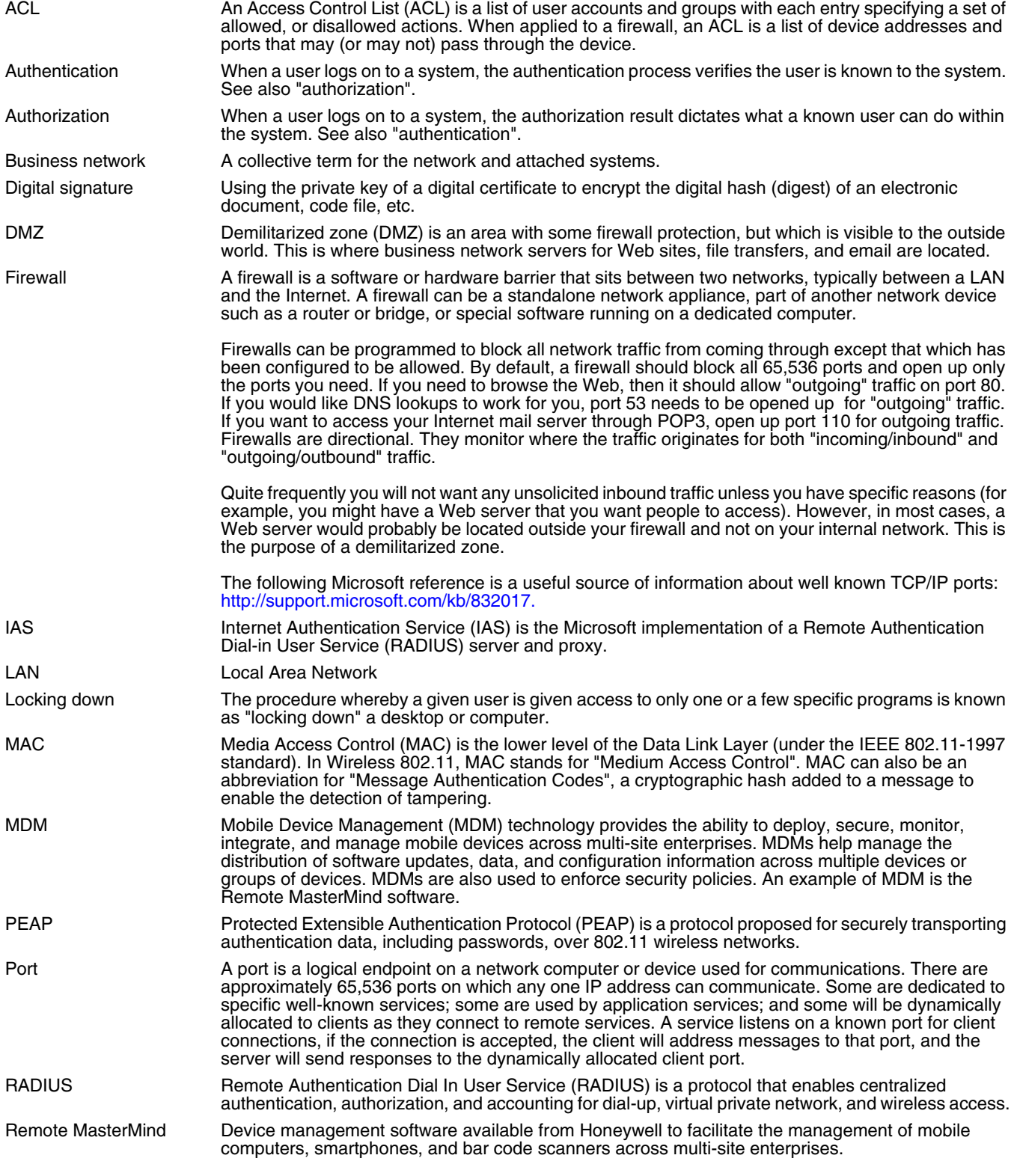

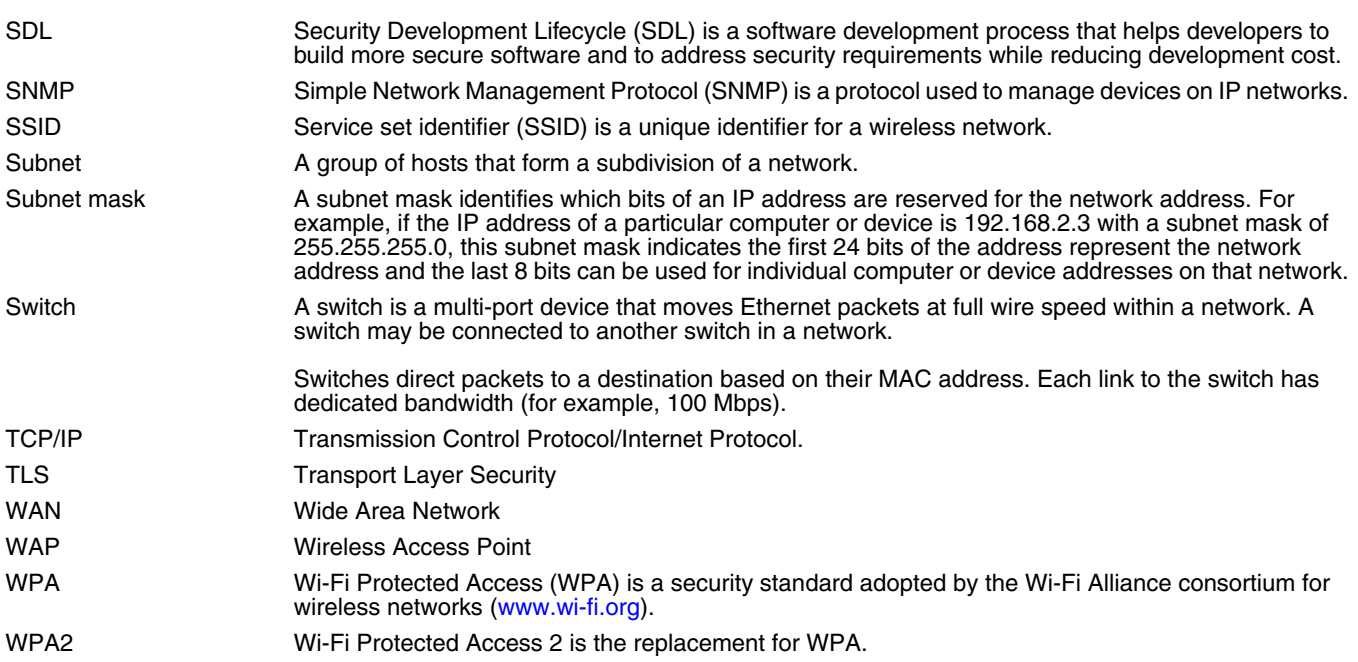

## <span id="page-32-0"></span>*Customer Support*

## <span id="page-32-1"></span>*Product Service and Repair*

Honeywell International Inc. provides service for all of its products through service centers throughout the world. To obtain warranty or non-warranty service, please visit [www.honeywellaidc.com](http://www.honeywellaidc.com) and select **Support > Contact Service and Repair** to see your region's instructions on how to obtain a Return Material Authorization number (RMA #). You should do this prior to returning the product.

For ongoing and future product quality improvement initiatives, the Dolphin 70e Black comes equipped with an embedded device lifetime counter function. Honeywell may use the lifetime counter data for future statistical reliability analysis as well as ongoing quality, repair and service purposes.

### <span id="page-32-2"></span>*Technical Assistance*

If you need assistance installing or troubleshooting your device, please contact us by using one of the methods below:

#### **Knowledge Base:** [www.hsmknowledgebase.com](http://www.hsmknowledgebase.com)

Our Knowledge Base provides thousands of immediate solutions. If the Knowledge Base cannot help, our Technical Support Portal (see below) provides an easy way to report your problem or ask your question.

#### **Technical Support Portal:** [www.hsmsupportportal.com](http://www.hsmsupportportal.com)

The Technical Support Portal not only allows you to report your problem, but it also provides immediate solutions to your technical issues by searching our Knowledge Base. With the Portal, you can submit and track your questions online and send and receive attachments.

#### **Web form:** [www.hsmcontactsupport.com](http://www.hsmcontactsupport.com)

You can contact our technical support team directly by filling out our online support form. Enter your contact details and the description of the question/problem.

**Telephone:** [www.honeywellaidc.com/locations](http://www.honeywellaidc.com/locations)

For our latest contact information, please check our website at the link above.

Honeywell Scanning & Mobility 9680 Old Bailes Road Fort Mill, SC 29707

[www.honeywellaidc.com](http://www.honeywellaidc.com)